# *TITOLO* **Contratto del fiume della Piave ‐ Progetto pilota "Sentinelle della Piave" SESSIONE 1** *AUTORI* **Dott. Marco Abordi** m.abordi@terrasrl.com +39 3494939271

## *RIASSUNTO – ABSTRACT*

Il Progetto Finanziato da Regione Veneto *alla Federazione Pescatori di Belluno nell'ambito del Contratto di fiume della Piave* "Sentinelle della Piave" è composto principalmente da due componenti:

- 1. Una App da utilizzare con strumenti Mobile come Smartphone o Tablet che permette alle sentinelle di segnalare in modo semplice e veloce anomalie che vengono riscontrate sul territorio.
- 2. Uno strumento di amministrazione/visualizzazione via *web* che permette ad amministratori ed enti coinvolti di visionare su cartografia le segnalazioni di propria competenza e di fare alcune analisi.

Il progetto si rivolge alle associazioni che gravitano con le proprie attività sul territorio dell'intero bacino del Piave che sottoscrivono con la Federazione Bacini di Pesca delle Dolomiti Bellunesi una apposita convenzione.

Gli appartenenti a queste associazioni che decidano di sottoscrivere il codice comportamentale possono diventare "Sentinelle" e ricevere le credenziali di accesso alla App.

Da questo momento la Sentinella potrà effettuare le segnalazioni che verranno inviate automaticamente via PEC all'ente di competenza.

Anche gli Enti coinvolti avranno l'accesso allo strumento di amministrazione/visualizzazione per vedere le segnalazioni di propria competenza direttamente su mappa ed attivare le azioni del caso.

Il presente documento descrive le funzioni della App "Sentinelle della Piave".

La App è pubblicata sugli store Android e Apple con il nome "Sentinelle della Piave".

# *INTRODUZIONE AZIONI E METODI*

Di seguito si descrivono le varie schermate che si incontreranno utilizzando la App.

Successivamente alla installazione nello strumento mobile l'utente troverà la seguente icona:

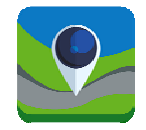

#### **Pagina di Login**

Una volta lanciata la App comparirà la pagina di login, Inserendo la Password si accede alle funzioni complete, in alternativa si può accedere come ospite. L'accesso come ospite permette di vedere le informazioni generali del progetto e le istruzioni necessarie per diventare una Sentinella.

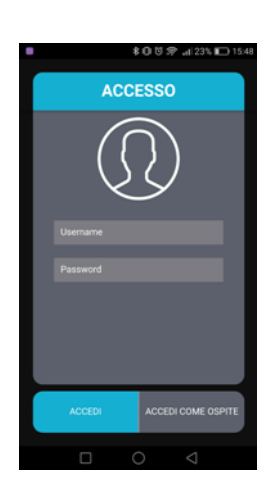

# **Accesso come ospite – Pagina iniziale – Pagina contatti ‐ Pagina news CONTATTI NEWS** 017 14:28  $017.14.28$

## **Accesso Sentinella – Pagina Iniziale**

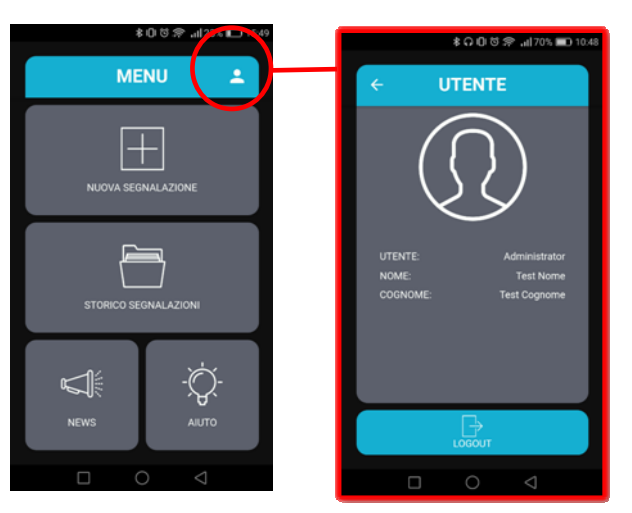

Pagina di accesso alla descrizione dell'utente e da dove si può uscire dalla App. Se non si esce la App rimane sempre attiva con l'utente selezionato in modo che la sentinella sia sempre pronta a fare una segnalazione appena clicca sull'icona del Desktop.

Clikkando su **"Nuova segnalazione"** la *app* consente, attraverso un semplice percorso guidato, di scegliere tra una serie di segnalazioni possibili condivise e discusse durante il processo contratto di fiume tra tutti i soggetti coinvolti.

L'*App* consente anche una eventuale breve descrizione e la possibilità di scattare e allegare tre fotografie esplicative scattate direttamente dal programma con la fotocamera del telefonino.

Per la geolocalizzazione dell'evento si utilizza il sistema GPS integrato del telefonino, ma si è lasciata la possibilità di digitalizzare a mano la posizione (sia per ricezione scarsa, oppure per una segnalazione in un secondo momento).

Al termine dell'inserimento dei dati, premendo il tasto "INVIA" la App invierà la segnalazione al server che si occuperà di produrre un messaggio PEC indirizzato all'ente di riferimento.

L'individuazione dell'ente avviene in due modi:

1. Per tipologia di segnalazione: in funzione del tipo di segnalazione il sistema individua l'ente di riferimento e invia la PEC

2. Per posizione territoriale: qualora la segnalazione dovesse essere inviata ad un Comune o ad altri enti che non coprono tutta l'estensione del bacino del Piave il sistema calcola la posizione della segnalazione e la invia all'ente territorialmente competente.

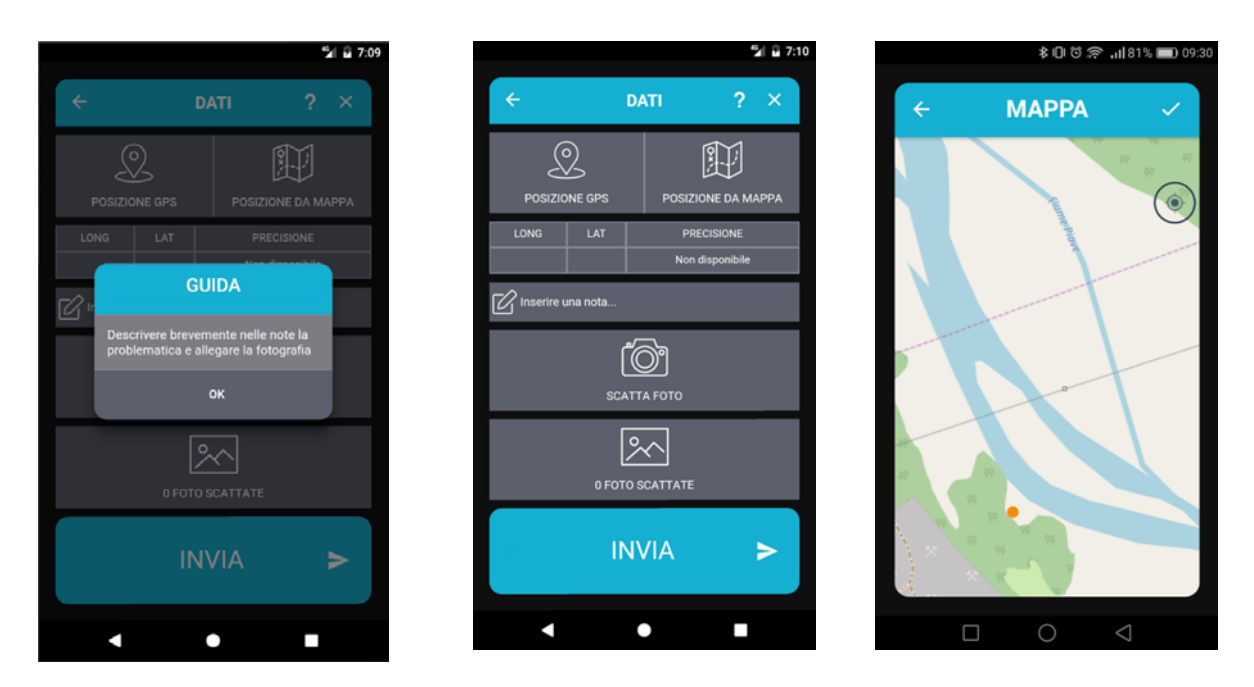

#### **Amministrazione delle segnalazioni**

Il sistema, oltre alla App e all'invio delle PEC è composto da un portale di amministrazione per gestire gli utenti, vedere le segnalazioni ed analizzarle.

I livelli di utenza sono 3

- 1. Amministratore generale: è l'amministratore che fa capo all'associazione proprietaria del sistema e può gestire:
	- a. Amministrazione password di amministratori secondari e enti
	- b. Amministrazione segnalazioni: creazione e modifica nuove tipologie di segnalazioni che verranno poi viste da App
	- c. Amministrazione contenuti: inserimento e modifica news e contatti
- 2. Amministratore secondario: ogni associazione o ente convenzionato gestirà il proprio gruppo di sentinelle assegnando loro le password e monitorandone l'inserimento. Questo livello di amministratore può verificare il numero e la qualità delle segnalazioni ed eventualmente richiamare o revocare le credenziali alle sentinelle che non rispettino il codice comportamentale. Questi utenti ricevono le credenziali di accesso dall'amministratore generale e può vedere le segnalazioni degli utenti creati da lui.
- 3. Livello enti: gli Enti coinvolti ricevono le credenziali di accesso dall'amministratore generale e possono visualizzare solo le segnalazioni di propria competenza arrivate da qualsiasi sentinella.

*RISULTATI:* Implementare notevolmente il monitoraggio diffuso del territorio, instaurando una collaborazione attiva tra Enti e associazioni con uno strumento semplice ed efficace.

*CONCLUSIONI:* Trattandosi di un progetto pilota, il 2018 sarà un anno di test per migliorare l'App, l'obbiettivo e di diffondere questo sistema a tutti i fiume del Veneto e non solo.